#### **[Enhanced Microsoft Word 2013 Comprehensive 1st Edition Vermaat Test Bank](https://testbankdeal.com/download/enhanced-microsoft-word-2013-comprehensive-1st-edition-vermaat-test-bank/)**

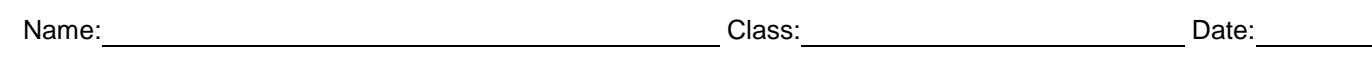

#### Chapter 02: Creating a Research Paper with References and Sources

Bailey 1

**Teddy Bailey** Ms. Pedro English 101 October 15, 2014

Access Granted

Biometric devices authenticate a person's identity by verifying unique personal characteristics. These devices translate a biometric identifier, such as a fingerprint, into a digital cede that is compared with a digital code stored in a computer. If the digital code in the computer matches the personal characteristic code, the computer grants access. Examples of biometric devices include fingerprint readers and face recognition systems.

A fingerprint reader, or scanner, captures curves and indentations of a fingerprint. Organizations use fingerprint readers to secure doors, computers, and software. For example, a fingerprint reader can be set up to authenticate users before they can access a computer (Rossi). External fingerprint readers usually plug into a USB port. To save on desk space, some laptops include built-in fingerprint readers.<sup>1</sup>

A face recognition system captures a live face image and compares it with a stored image to determine if the person is a legitimate user. Some buildings use face recognition systems to secure access to rooms. Law enforcement, surveillance systems, and airports use face recognition systems to protect the public. Some mobile devices use face recognition systems to unlock the

<sup>&</sup>lt;sup>3</sup> Nadeer and White state that fingerprint readers can perform different functions for different fingers; for example, one finger runs a program and another finger shuts down the computer (62-63).

#### Bailey 2

device. Face recognition systems are becoming more sophisticated and can recognize people. with or without glasses, hats, facial hair, makeup, or jewelty, and with new hairstyles (Allenstuith).

Horse and business users alike are using biometric security. Through a biometric identifier, such as a fingerprint, biometric devices can deny or grant access to programs, devices, computers, rooms, and other locations. Biometric devices are an effective security technology,

Bailey 3

#### Works Cited

Allensreith, Samantha Clare. Understanding Face Recognition Systems, n.d. Course Technology,

Web, 16 Sept. 2014.

Nadcer, Aisha Sati and Jonathon Richard White, Biometric Security, Chicago: Windy City Press,

2014. Print.

Rossi, Marcell Enrico, "How To Use Fingerprint Readers." Digital Security Review Aug. 2014:

n. pag. Web. 3 Oct. 2014.

1. When using the MLA style, position in-text parenthetical references either at the \_\_\_\_\_, as shown in the accompanying figure.

a. top of the page as headnotes or at the end of the paper as endnotes

b. bottom of the page as footnotes or at the end of the paper as endnotes

c. top of the page as headnotes or at the beginning of the paper as frontnotes

d. bottom of the page as footnotes or at the beginning of the paper as frontnotes

*ANSWER:* b *POINTS:* 1 *REFERENCES:* WD 68

2. On the works cited page, list works by each author's last name, as shown in the accompanying figure, or, if the author's name is not available, by the

a. title of the source b. publisher c. date of the source d. MLA citation number *ANSWER:* a *POINTS:* 1 *REFERENCES:* WD 69

3. A note reference mark signals that an explanatory note exists at the bottom of the page as  $a(n)$  \_\_\_, as shown in the accompanying figure.

a. keynote b. citation c. endnote d. footnote *ANSWER:* d *POINTS:* 1 *REFERENCES:* WD 92

4. By default, the Normal style places \_\_\_\_ points of blank space after each paragraph.

a. 8 b. 10 c. 12 d. 14 *ANSWER:* a *POINTS:* 1 *REFERENCES:* WD 72

5. By default, the Normal style inserts a vertical space equal to \_\_\_\_ line(s) between each line of text.

a. 1 b. 1.08 c. 2 d. 2.15 *ANSWER:* b *POINTS:* 1 *REFERENCES:* WD 72

6. If the top of a set of characters is chopped off, the problem may be that the line spacing is set to \_\_\_\_.

a. Exactly b. Cut c. About d. Near *ANSWER:* a *POINTS:* 1 *REFERENCES:* WD 72

7. Headers and footers can include text and graphics, as well as the \_\_\_\_\_. a. current date b. page number

c. current time d. all of the above *ANSWER:* d *POINTS:* 1 *REFERENCES:* WD 74

8. Headers print in the top margin \_\_\_\_ inch from the top of every page.

a. one-quarter b. one-half c. three-quarters of  $a(n)$  d. one *ANSWER:* b *POINTS:* 1 *REFERENCES:* WD 74

9. Each time the \_\_\_\_\_ key is pressed, the paragraph formatting in the previous paragraph is carried forward to the next paragraph.

a. ENTER b. SHIFT c. CTRL d. ALT *ANSWER:* a *POINTS:* 1 *REFERENCES:* WD 80

10. The \_\_\_\_ shortcut keys remove character formatting.

a.  $CTRL+0$  (zero) b.  $CTRL+I$ c. CTRL+SPACEBAR d. CTRL+U *ANSWER:* c *POINTS:* 1 *REFERENCES:* WD 80

11. The \_\_\_\_ shortcut keys underline words, and not spaces. a. CTRL+U b. CTRL+W c. CTRL+SHIFT+W d. CTRL+SHIFT+PLUS SIGN *ANSWER:* c *POINTS:* 1 *REFERENCES:* WD 80

12. The shortcut keys for the \_\_\_\_\_ character formatting are CTRL+SHIFT+PLUS SIGN. a. case of letters b. underline words, not spaces c. superscript d. all capital letters *ANSWER:* c *POINTS:* 1 *REFERENCES:* WD 80

13. The shortcut keys used to left-align a paragraph are \_\_\_\_. a. CTRL+J b. ALT+J c. CTRL+L d. ALT+L

*ANSWER:* c *POINTS:* 1 *REFERENCES:* WD 80 14. The shortcut keys used to center a paragraph are \_\_\_\_. a. CTRL+T b. CTRL+M c. CTRL+SHIFT+T d. CTRL+E *ANSWER:* d *POINTS:* 1 *REFERENCES:* WD 80 15. To decrease a font size, use the \_\_\_\_ shortcut keys. a. CTRL+<br/>  $\leq$  b. CTRL+SHIFT+< c. CTRL+< d. CTRL+SHIFT+> *ANSWER:* b *POINTS:* 1 *REFERENCES:* WD 80 16. To right-align a paragraph, use the \_\_\_\_ shortcut keys. a. CTRL+T b. CTRL+M c. CTRL+R d. CTRL+K *ANSWER:* c *POINTS:* 1 *REFERENCES:* WD 80 17. To increase a paragraph indent, use the \_\_\_\_\_ shortcut keys. a. CTRL+L b. CTRL+E c. CTRL+1 d. CTRL+M *ANSWER:* d *POINTS:* 1 *REFERENCES:* WD 80 18. Although you can use a dialog box to indent paragraphs, Word provides a quicker way through the \_\_\_\_. a. Quick Access Toolbar b. Office Button menu c. vertical ruler d. horizontal ruler *ANSWER:* d *POINTS:* 1 *REFERENCES:* WD 82 19. The feature automatically corrects typing, spelling, capitalization, or grammar errors as you type them. a. AutoEntry b. AutoCorrect c. AutoAdd d. AutoSpell

*Cengage Learning Testing, Powered by Cognero* Page 6 *ANSWER:* b *POINTS:* 1

*REFERENCES:* WD 84

20. If you want to remove the AutoCorrect Options button from the screen, you can press the lack-

a. ESC b. F5 c. CTRL d. SHIFT *ANSWER:* a *POINTS:* 1 *REFERENCES:* WD 85

21. If you do not want to keep a change automatically made by Word and you immediately notice the automatic correction, you can undo the change by clicking the Undo button on the \_\_\_\_.

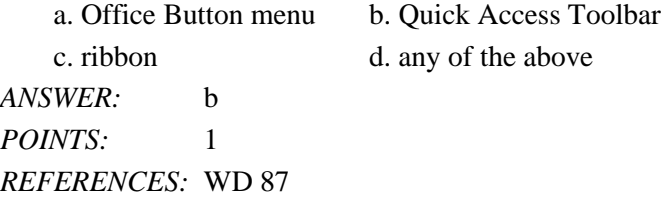

22. The rule when using MLA style is to press the SPACEBAR time(s) after periods, colons, and other punctuation marks.

a. one b. two c. three d. either A or B *ANSWER:* a *POINTS:* 1 *REFERENCES:* WD 88

23.  $A(n)$  is a placeholder for data whose contents can change.

a. attribute b. element c. field d. value *ANSWER:* c *POINTS:* 1 *REFERENCES:* WD 90

24. A tag name is an identifier that links  $a(n)$  \_\_\_\_ to a source. a. citation b. index c. attribute d. field *ANSWER:* a *POINTS:* 1 *REFERENCES:* WD 93

25. Footnote text is \_\_\_\_\_.

a. double-spaced, right-aligned, and a smaller font size than the text in the research paper

b. double-spaced, left-aligned, and the same font size as the text in the research paper

c. double-spaced, left-aligned, and a smaller font size than the text in the research paper

d. single-spaced, left-aligned, and a smaller font size than the text in the research paper

*ANSWER:* d *POINTS:* 1 *REFERENCES:* WD 94

26. One way to delete a note is to tap or click immediately to the left of the note reference mark in the document text and then press the level twice.

a. BACKSPACE b. DELETE c. ESC d. F3 *ANSWER:* b *POINTS:* 1 *REFERENCES:* WD 99

27. The Word Count dialog box displays the number of words as well as the number of \_\_\_\_\_\_ in the current document. a. lines b. characters

c. paragraphs d. all of the above

*ANSWER:* d *POINTS:* 1 *REFERENCES:* WD 100

28. Automatic page breaks are determined by \_\_\_\_. a. paper size b. line spacing c. margin settings d. all of the above *ANSWER:* d *POINTS:* 1 *REFERENCES:* WD 101

29. According to the MLA style, the same is a list of sources that are referenced directly in a research paper. a. parenthetical citations page b. works cited page c. explanatory notes page d. superscript reference page *ANSWER:* b *POINTS:* 1 *REFERENCES:* WD 104

30. Which of the following is a bibliographic source? a. map b. memo c. letter d. all of the above *ANSWER:* d *POINTS:* 1 *REFERENCES:* WD 105

31. Word shades fields \_\_\_\_ on the screen. a. blue b. gray c. green d. tan

*ANSWER:* b

*POINTS:* 1 *REFERENCES:* WD 110 32. The Office \_\_\_\_ is a temporary storage area. a. Warehouse b. Clipboard c. Storehouse d. Gallery *ANSWER:* b *POINTS:* 1 *REFERENCES:* WD 111

33. \_\_\_\_ is the process of copying an item from the Office Clipboard into the document at the location of the insertion point.

a. Clipping b. Dragging c. Pasting d. Dropping *ANSWER:* c *POINTS:* 1 *REFERENCES:* WD 111

34. With \_\_\_\_ editing, Word automatically displays a Paste Options button near the pasted or moved text.

a. drag-and-drop b. inline c. copy-and-carry d. cut-and-paste *ANSWER:* a *POINTS:* 1 *REFERENCES:* WD 113

35. To search for a special character, use the \_\_\_\_ button in the expanded Find dialog box.

a. Characters b. Special c. Options d. Advanced *ANSWER:* b *POINTS:* 1 *REFERENCES:* WD 115

36. To search for formatting or a special character, click the \_\_\_\_\_ button to expand the Find dialog box.

a. Additional searching b. Find more c. More d. Search options *ANSWER:* c *POINTS:* 1 *REFERENCES:* WD 115

37. A thesaurus can be used to look up  $a(n)$  , or a word similar in meaning to a given word.

a. synonym b. homonym c. antonym d. metronym *ANSWER:* a *POINTS:* 1

## *REFERENCES:* WD 116

38.  $A(n)$  is a book of synonyms.

a. dictionary b. glossary c. index d. thesaurus *ANSWER:* d *POINTS:* 1 *REFERENCES:* WD 116

39. One way to add a correctly spelled word to the custom dictionary is to tap or click the \_\_\_\_ button in the Spelling and Grammar dialog box.

a. Add to Dictionary b. New Entry c. Add to Custom d. Custom Entry *ANSWER:* a *POINTS:* 1 *REFERENCES:* WD 118

40. When you install Word, it selects a series of that it searches through when you use the Research task pane.

a. dialogs b. pathways c. indices d. services *ANSWER:* d *POINTS:* 1 *REFERENCES:* WD 120

#### **Modified Multiple Choice**

41. The first draft of a research paper should include \_\_\_\_. a. an introduction b. a conclusion c. the body d. sources *ANSWER:* a, b, c, d *POINTS:* 1 *REFERENCES:* WD 78 42. Sources should be evaluated for \_\_\_\_. a. efficacy b. currency c. authority d. accuracy

*ANSWER:* b, c, d *POINTS:* 1 *REFERENCES:* WD 78

43. You can use the rulers to \_\_\_\_. a. set tab stops b. change page margins c. format characters d. adjust column widths *ANSWER:* a, b, d

*POINTS:* 1 *REFERENCES:* WD 82

44. \_\_\_\_ is/are required information for a citation for a book in MLA style. a. Full name of author(s) b. Edition (if available) c. Page numbers d. Publication city *ANSWER:* a, b, d

*POINTS:* 1 *REFERENCES:* WD 89

45. \_\_\_\_ is required information for a citation for a Web site in MLA style. a. Date viewed b. Page numbers c. Title of Web site d. Web site publisher or sponsor *ANSWER:* a, c, d *POINTS:* 1 *REFERENCES:* WD 89

46. Although a variety of different styles of documentation exist for report preparation, each style requires the same basic information.

a. True b. False *ANSWER:* True *POINTS:* 1 *REFERENCES:* WD 66

47. To follow the MLA style, single-space text on all pages and apply one and a half-inch top and bottom margins, and one-inch left and right margins.

a. True b. False *ANSWER:* False *POINTS:* 1 *REFERENCES:* WD 68

48. According to MLA style, on each page of the research paper, precede the page number by the title of the paper.

a. True b. False *ANSWER:* False *POINTS:* 1 *REFERENCES:* WD 68

49. In the APA documentation style, a separate title page is required instead of placing name and course information on the paper's first page.

a. True

b. False

*ANSWER:* True *POINTS:* 1 *REFERENCES:* WD 68

50. In the MLA style, notes are used only for optional content or bibliographic notes.

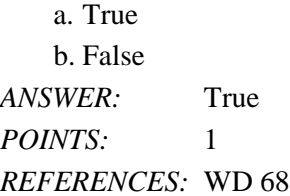

51. The MLA style uses the term bibliographical references for works cited.

a. True b. False *ANSWER:* False *POINTS:* 1 *REFERENCES:* WD 68

52. To place your name to the left of the page number as required by the MLA style, you must create a header that contains the page number.

a. True b. False *ANSWER:* True *POINTS:* 1 *REFERENCES:* WD 78

53. While plagiarism is unethical, it is not considered an academic crime.

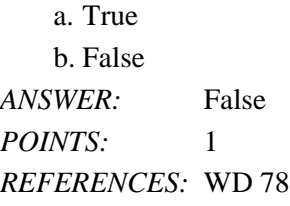

54. To use Click and Type, you right-click a blank area of the document window.

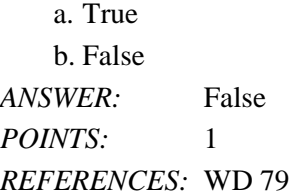

55. CTRL+B, CTRL+], and CTRL+U are all shortcut keys for formatting paragraphs.

a. True

b. False

*ANSWER:* False

*POINTS:* 1 *REFERENCES:* WD 80

56. In addition to a predefined list of AutoCorrect spelling, capitalization, and grammar errors, you can create your own AutoCorrect entries to add to the list.

a. True b. False *ANSWER:* True *POINTS:* 1 *REFERENCES:* WD 85

57. To delete a note, select the note reference mark in the footnote text by dragging through the note reference mark, and then click the Cut button on the HOME tab.

a. True b. False *ANSWER:* False *POINTS:* 1 *REFERENCES:* WD 99

58. To count words, click the Word Count indicator on the HOME tab to display the Word Count dialog box.

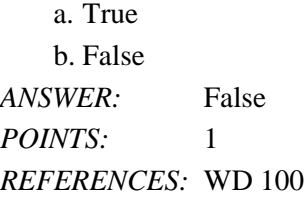

59. If you add text, delete text, or modify text on a page, Word recalculates the location of automatic page breaks and adjusts them accordingly.

a. True b. False *ANSWER:* True *POINTS:* 1 *REFERENCES:* WD 101

60. According to the MLA style, the first line of each entry on the works cited page begins at the left margin.

a. True b. False *ANSWER:* True *POINTS:* 1 *REFERENCES:* WD 104

61. The MLA style requires that the works cited be listed in alphabetical order by the author's last name or, if the work has no author, by the work's title.

a. True

b. False *ANSWER:* True *POINTS:* 1 *REFERENCES:* WD 104

62. Word never moves or adjusts automatic page breaks; however, Word adjusts manual page breaks that follow an automatic page break.

a. True b. False *ANSWER:* False *POINTS:* 1 *REFERENCES:* WD 105

63. The shortcut keys, CTRL+ENTER, instruct Word to insert a manual page break.

a. True b. False *ANSWER:* True *POINTS:* 1 *REFERENCES:* WD 105

64. A bibliography lists all publication information about the source.

a. True b. False *ANSWER:* True *POINTS:* 1 *REFERENCES:* WD 105

65. A manual page break is also known as a soft page break.

a. True b. False *ANSWER:* False *POINTS:* 1 *REFERENCES:* WD 105

66. To apply a style to a paragraph, the first step is to position the insertion point in the paragraph.

a. True b. False *ANSWER:* True *POINTS:* 1 *REFERENCES:* WD 105

67. You can use the Ignore All button to ignore the current and all future occurrences of a flagged word.

a. True

b. False

*ANSWER:* True *POINTS:* 1 *REFERENCES:* WD 117

68. From within Word, you can search through various forms of reference information.

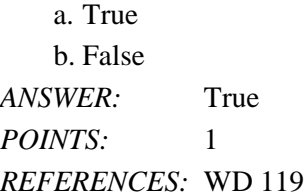

69. If you have multiple custom dictionaries, you can specify which one Word should use when checking spelling.

a. True b. False *ANSWER:* True *POINTS:* 1 *REFERENCES:* WD 118

70. You can use the Copy and Paste commands to copy information from the Research task pane into your document. a. True

b. False *ANSWER:* True *POINTS:* 1 *REFERENCES:* WD 119

71. Line spacing is the amount of space above and below a paragraph. *ANSWER:* False - Paragraph *POINTS:* 1 *REFERENCES:* WD 72

72. A(n) footer is text and/or graphics that print at the bottom of every page. \_\_\_\_\_\_\_\_\_\_\_\_\_\_\_\_\_\_\_\_\_\_\_\_\_ *ANSWER:* True *POINTS:* 1 *REFERENCES:* WD 74

73. The conclusion, which follows the introduction, consists of several paragraphs that support the topic.

*ANSWER:* False - body *POINTS:* 1 *REFERENCES:* WD 78

\_\_\_\_\_\_\_\_\_\_\_\_\_\_\_\_\_\_\_\_\_\_\_\_\_

74. Word has many Quick Access keys for your convenience while typing. *ANSWER:* False - shortcut *POINTS:* 1

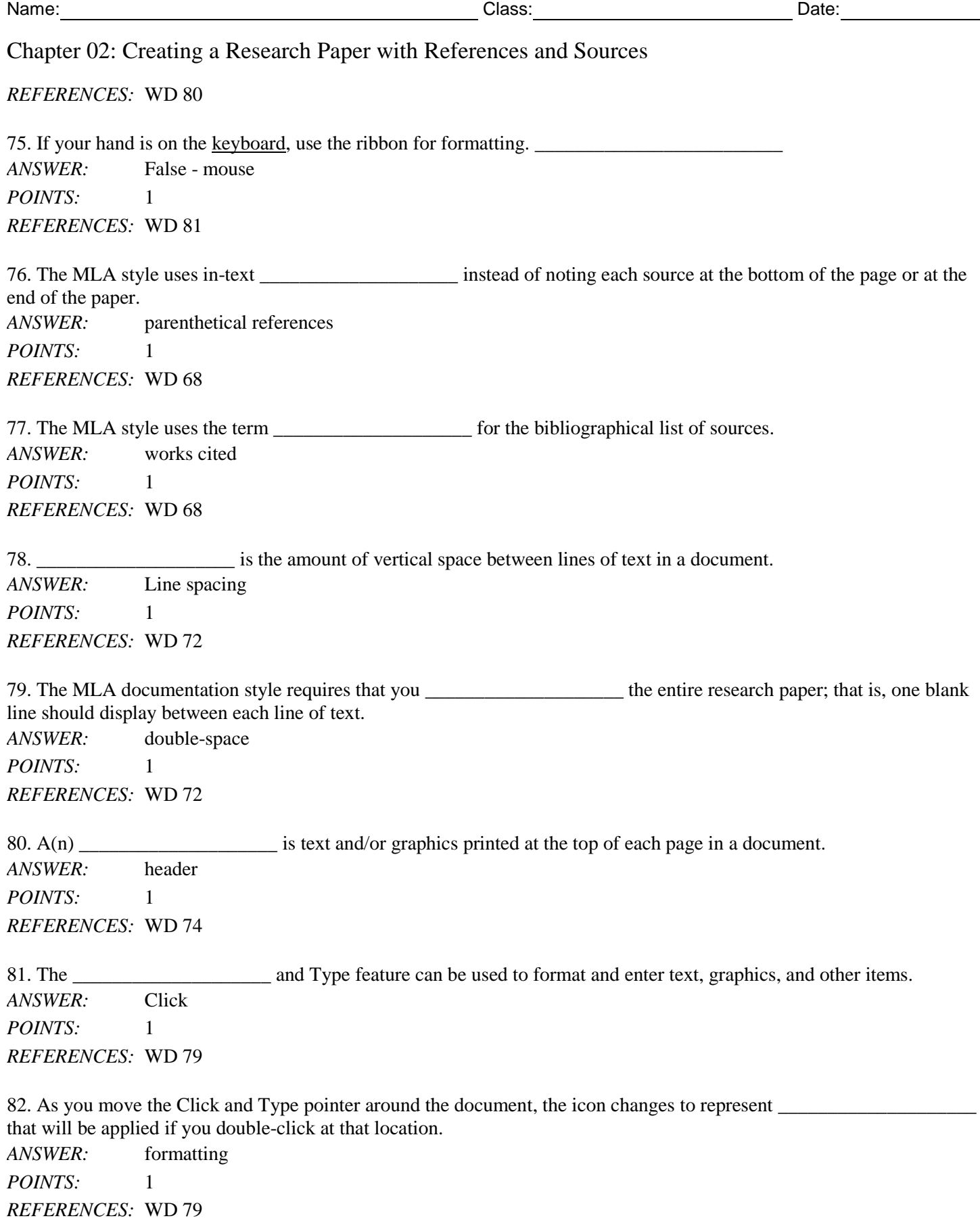

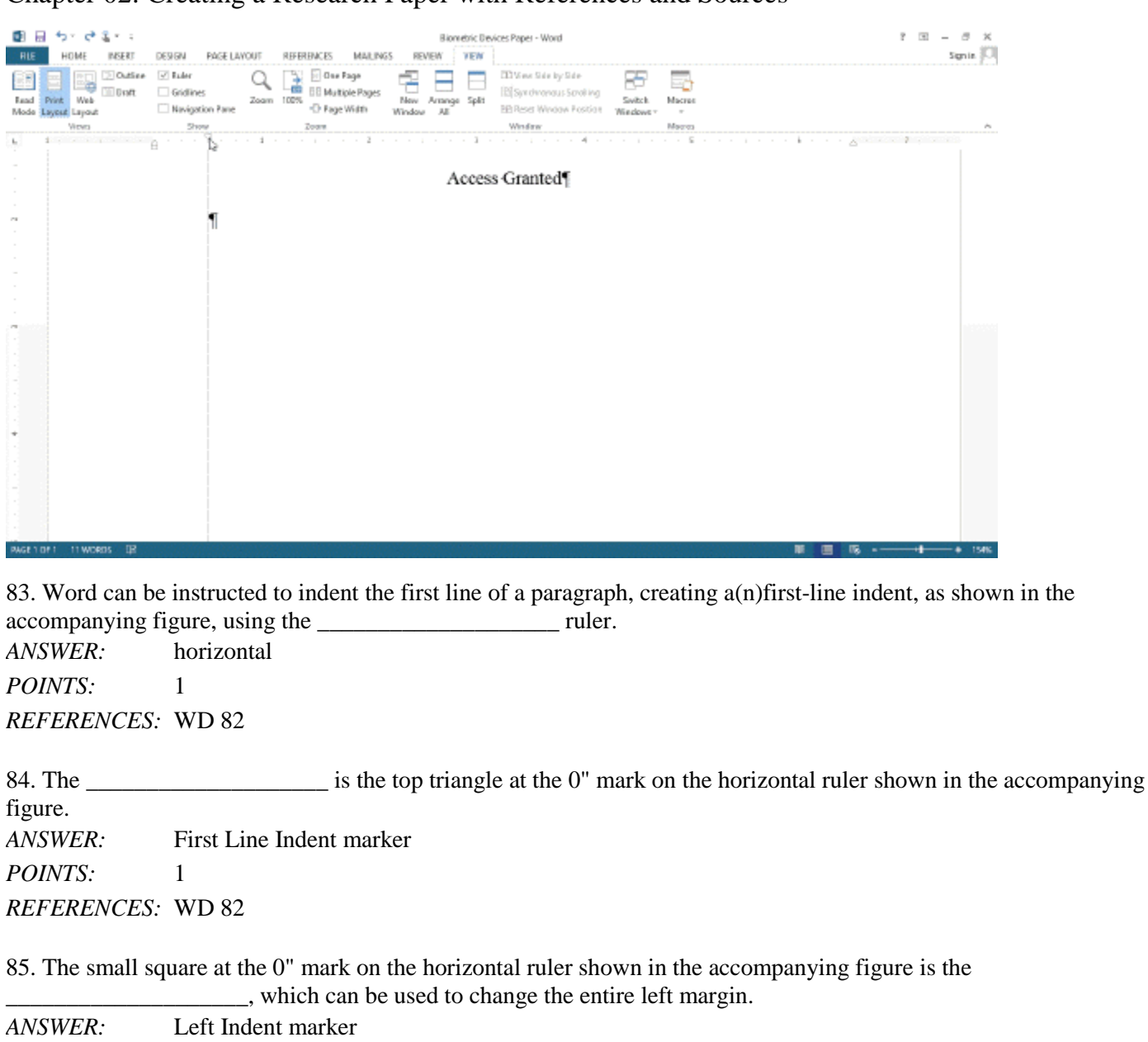

*POINTS:* 1 *REFERENCES:* WD 82

86. The \_\_\_\_\_\_\_\_\_\_\_\_\_\_\_\_\_\_\_\_ is the bottom triangle at the 0" mark on the horizontal ruler shown in the accompanying figure. *ANSWER:* Hanging Indent marker *POINTS:* 1 *REFERENCES:* WD 108

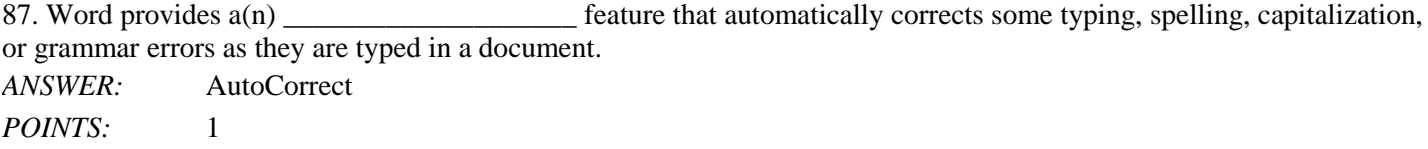

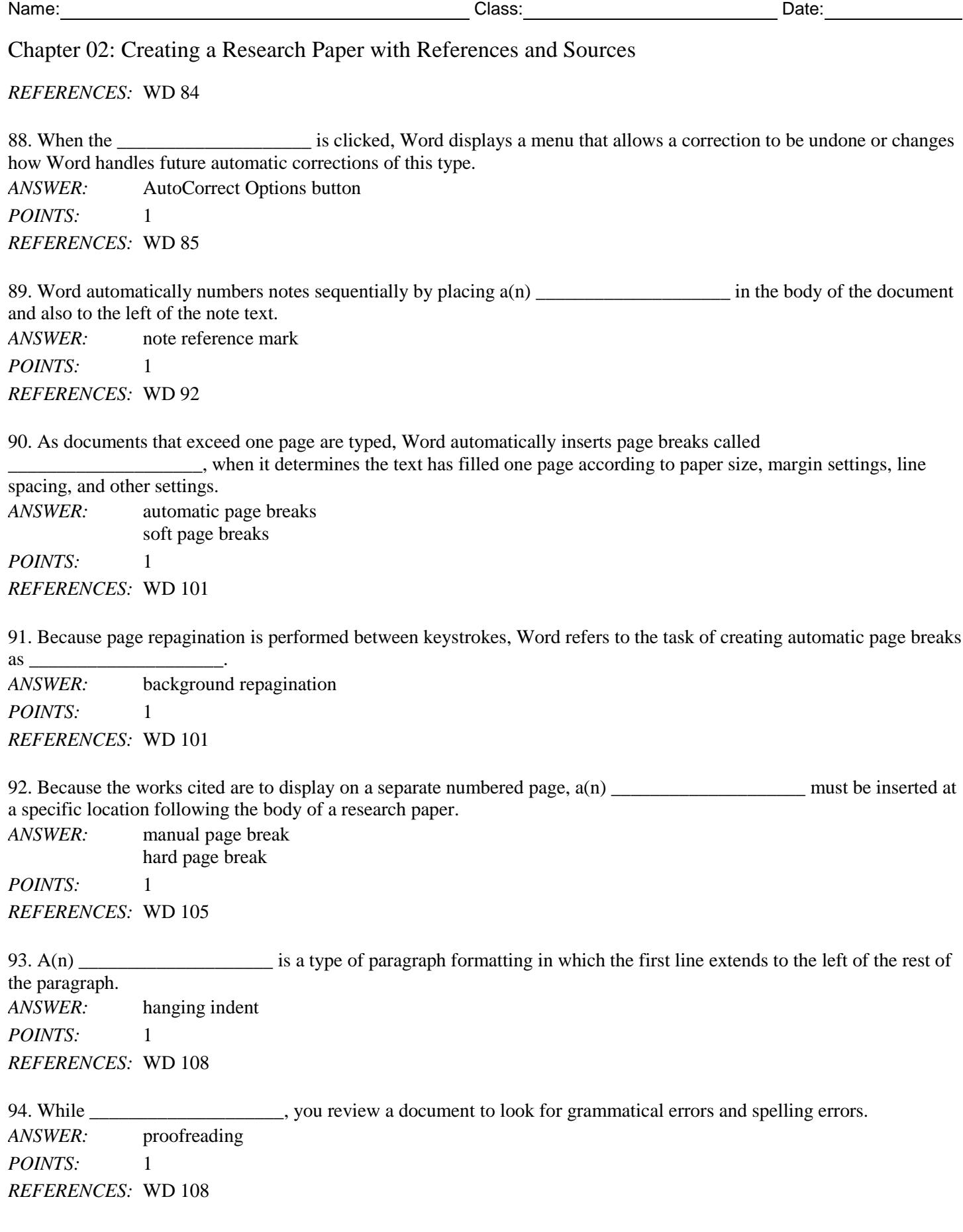

![](_page_18_Picture_870.jpeg)

![](_page_18_Picture_871.jpeg)

95. The \_\_\_\_\_\_\_\_\_\_\_\_\_\_\_\_\_\_\_\_ displays when you drag-and-drop text and allows you to change the format of the text that was moved. *ANSWER:* Paste Options button

*POINTS:* 1 *REFERENCES:* WD 113

96. *Explain in detail what it means to evaluate sources and what the criteria for evaluation are.*

*ANSWER: You should evaluate sources for authority, currency, and accuracy. Be especially wary of information obtained from the web. Any person, company, or organization can publish a webpage on the Internet. Ask yourself these questions about the source:*

> *• Authority: Does a reputable institution or group support the source? Is the information presented without bias? Are the author's credentials listed and verifiable?*

• Currency: Is the information up to date? Are dates of sources listed? What is the last date revised or *updated?*

*• Accuracy: Is the information free of errors? Is it verifiable? Are the sources clearly identified?*

*POINTS:* 1

*REFERENCES:* WD 78

*TOPICS:* Critical Thinking

97. *What are the questions to ask yourself as you proofread and revise a research paper?*

*ANSWER: Does the title suggest the topic? Is the thesis clear? Is the purpose of the paper clear? Does the paper have an introduction, body, and conclusion? Does each paragraph in the body relate to the thesis? Is the conclusion effective? Are sources acknowledged correctly? Are all sources acknowledged?*

*POINTS:* 1 *REFERENCES:* WD 109 *TOPICS:* Critical Thinking

98. List the general guidelines to follow as you create a research paper. *ANSWER:* 

• Select a topic. Spend time brainstorming ideas for a topic. Choose one you find interesting. For shorter *papers, narrow the scope of the topic; for longer papers, broaden the scope. Identify a tentative thesis statement, which is a sentence describing the paper's subject matter.*

*• Research the topic and take notes, being careful not to plagiarize.*

*• Organize your ideas. Classify your notes into related concepts. Make an outline from the categories of notes. In the outline, identify all main ideas and supporting details.*

*• Write the first draft, referencing sources. From the outline, compose the paper. Every research paper should include an introduction containing the thesis statement, supporting details, and a conclusion. Follow the guidelines identified in the required documentation style. Reference all sources of information.*

*• Create the list of sources. Using the formats specified in the required documentation style, completely*

*list all sources referenced in the body of the research paper in alphabetical order.*

• Proofread and revise the paper. If possible, proofread the paper with a fresh set of eyes, that is, at least *one to two days after completing the first draft. Proofreading involves reading the paper with the intent of identifying errors (spelling, grammar, etc.) and looking for ways to improve the paper (wording, transitions, flow, etc.). Try reading the paper out loud, which helps to identify unclear or awkward wording. Ask someone else to proofread the paper and give you suggestions for improvements.*

*POINTS:* 1 *REFERENCES:* WD 123 *TOPICS:* Critical Thinking

#### **Critical Thinking Questions Case 2-1**

Your friend Riley knows that you have a lot of experience with proofreading works cited pages from your time as a graduate student and now as a professional researcher.

99. Riley brings to you the research paper on which she is currently working. Which of the following is a correct and complete citation for a book?

![](_page_19_Picture_766.jpeg)

100. Her most recent research paper is the first example of a paper on which Riley has worked that will use websites as sources. Can you help her indicate which of the following is a correct and complete citation for a website?

![](_page_19_Picture_767.jpeg)

*POINTS:* 1 *REFERENCES:* WD 89 *TOPICS:* Critical Thinking

#### **Critical Thinking Questions Case 2-2**

A new colleague of yours has been eyeing your computer skills with envy, as you seem to know all of the shortcuts. He wants to know what your "secret" is.

101. Which of the following allows you to remove character formatting?

![](_page_20_Picture_528.jpeg)

102. Which of the following keys do you recommend to your colleague for adding a hanging indent?

![](_page_20_Picture_529.jpeg)

Identify the letter of the choice that best matches the phrase or definition.

a. parenthetical references

b. works cited

c. header

- d. Click and Type
- e. shortcut keys
- f. vertical ruler
- g. AutoCorrect
- h. field
- i. endnote
- j. tag name

*REFERENCES:* WD 68

WD 68 WD 74 WD 81 WD 79 WD 93 WD 92 WD 90 WD 84 WD 82

103. Used in MLA style instead of noting each source at the bottom of the page. *ANSWER:* a *POINTS:* 1

104. The bibliographic list of sources at the end of an MLA-styled research paper. *ANSWER:* b *POINTS:* 1

105. Text and graphics that prints at the top of each page in a document. *ANSWER:* c *POINTS:* 1

106. Used to format text as you type it. *ANSWER:* e *POINTS:* 1

107. Used to format and enter text, graphics, and other items. *ANSWER:* d *POINTS:* 1

108. An identifier that links a citation to a source. *ANSWER:* j *POINTS:* 1

109. Explanatory note that exists at the end of a document. *ANSWER:* i *POINTS:* 1

110. A placeholder for data whose contents can change. *ANSWER:* h *POINTS:* 1

111. Word feature that fixes errors as you type them in the document. *ANSWER:* g *POINTS:* 1

112. Displays along the left edge of the Word window. *ANSWER:* f *POINTS:* 1